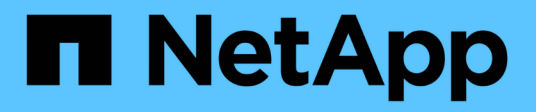

## **Rollenbasierte Zugriffssteuerung**

ONTAP tools for VMware vSphere 10.1

NetApp June 21, 2024

This PDF was generated from https://docs.netapp.com/de-de/ontap-tools-vmware-vsphere-10/concepts/vcenter-server-role-based-access-control-features.html on June 21, 2024. Always check docs.netapp.com for the latest.

# **Inhalt**

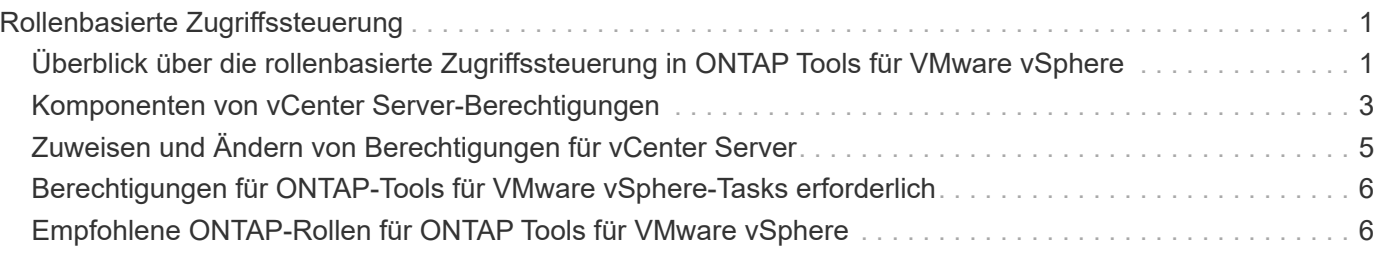

# <span id="page-2-0"></span>**Rollenbasierte Zugriffssteuerung**

### <span id="page-2-1"></span>**Überblick über die rollenbasierte Zugriffssteuerung in ONTAP Tools für VMware vSphere**

VCenter Server bietet rollenbasierte Zugriffssteuerung (RBAC), über die Sie den Zugriff auf vSphere Objekte kontrollieren können. VCenter Server bietet zentralisierte Authentifizierungs- und Autorisierungsservices auf vielen verschiedenen Ebenen innerhalb des Bestands unter Verwendung von Benutzer- und Gruppenrechten mit Rollen und Berechtigungen. VCenter Server umfasst fünf Hauptkomponenten für das Management von RBAC:

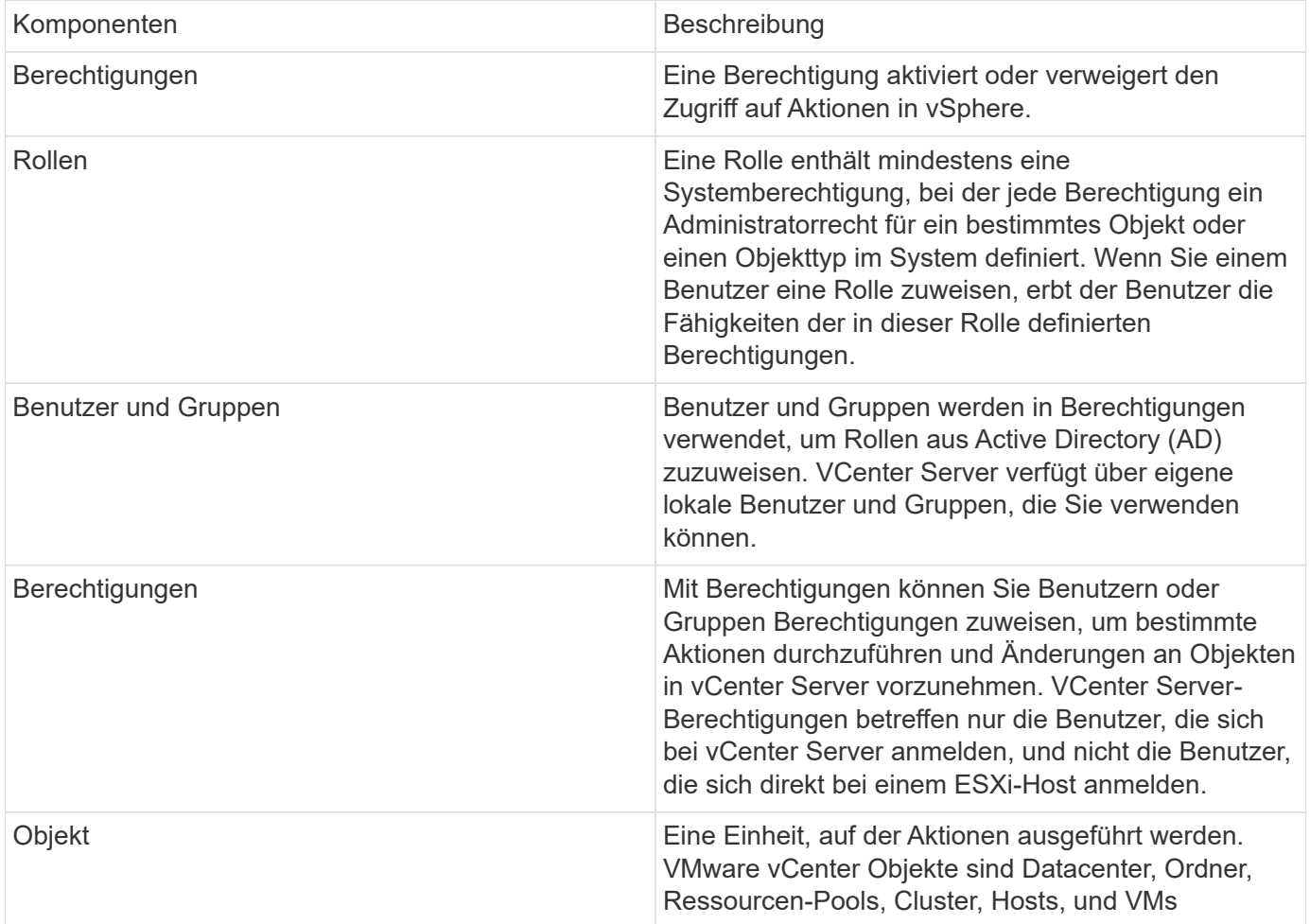

Um eine Aufgabe erfolgreich abzuschließen, sollten Sie über die entsprechenden RBAC-Rollen für vCenter Server verfügen. Während einer Aufgabe prüft ONTAP Tools für VMware vSphere die vCenter Server-Rollen eines Benutzers, bevor die ONTAP-Berechtigungen des Benutzers überprüft werden.

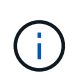

Die vCenter Server-Rollen gelten für ONTAP-Tools für VMware vSphere vCenter-Benutzer und nicht für Administratoren. Standardmäßig haben Administratoren vollen Zugriff auf das Produkt und benötigen keine Rollen, die ihnen zugewiesen sind.

Die Benutzer und Gruppen erhalten Zugriff auf eine Rolle, indem sie Teil einer vCenter Server-Rolle sind.

### **Wichtige Punkte zum Zuweisen und Ändern von Rollen für vCenter Server**

Sie müssen nur vCenter Server-Rollen einrichten, wenn Sie den Zugriff auf vSphere-Objekte und -Aufgaben einschränken möchten. Andernfalls können Sie sich als Administrator anmelden. Mit dieser Anmeldung können Sie automatisch auf alle vSphere Objekte zugreifen.

Bei der Zuweisung einer Rolle werden ONTAP-Tools für VMware vSphere-Aufgaben festgelegt, die ein Benutzer ausführen kann. Sie können eine Rolle jederzeit ändern. Wenn Sie die Berechtigungen innerhalb einer Rolle ändern, muss sich der Benutzer, der dieser Rolle zugeordnet ist, abmelden und sich dann wieder anmelden, um die aktualisierte Rolle zu aktivieren.

#### **Standardrollen im Paket mit ONTAP-Tools für VMware vSphere**

Zur Vereinfachung der Arbeit mit vCenter Server-Berechtigungen und RBAC bietet das ONTAP Tool für VMware vSphere standardmäßige ONTAP Tools für VMware vSphere Rollen, mit denen Sie wichtige ONTAP Tools für VMware vSphere Aufgaben ausführen können. Es gibt auch eine schreibgeschützte Rolle, mit der Sie die Informationen anzeigen, aber keine Aufgaben ausführen können.

Sie können ONTAP-Tools für VMware vSphere-Standardrollen anzeigen, indem Sie auf der vSphere-Client-Startseite auf **Rollen** klicken. Mithilfe der Rollen, die ONTAP Tools für VMware vSphere bieten, können Sie folgende Aufgaben ausführen:

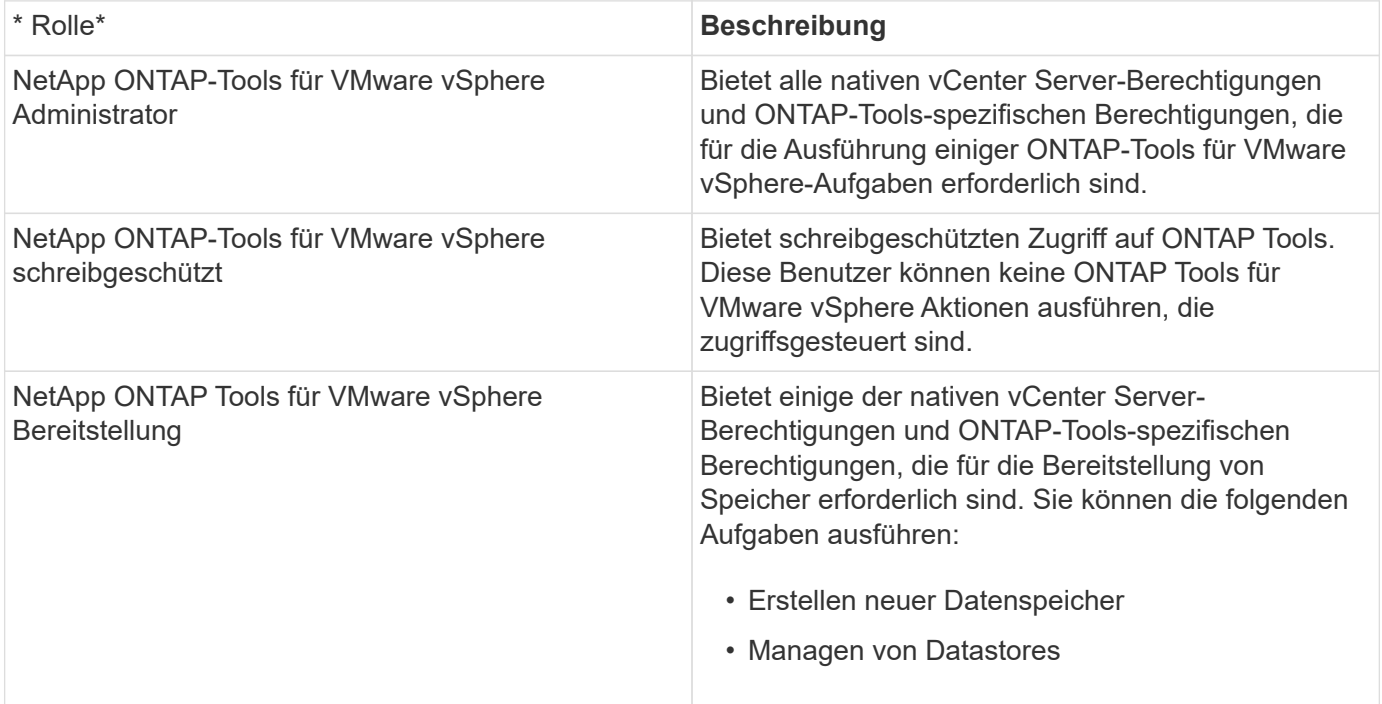

Die Administratorrolle des ONTAP Tools Managers ist nicht bei vCenter Server registriert. Diese Rolle ist spezifisch für den ONTAP Tools Manager.

Wenn in Ihrem Unternehmen Rollen implementiert werden müssen, die restriktiver sind als die standardmäßigen ONTAP Tools für VMware vSphere Rollen, können Sie neue Rollen mit ONTAP Tools für VMware vSphere Rollen erstellen.

In diesem Fall klonen Sie die erforderlichen ONTAP Tools für VMware vSphere Rollen und bearbeiten dann die geklonte Rolle nur so, dass sie über die Berechtigungen verfügt, die Ihr Benutzer benötigt.

### **Berechtigungen für ONTAP Storage Back-Ends und vSphere Objekte**

Wenn die Berechtigungen für vCenter Server ausreichend sind, prüfen ONTAP Tools für VMware vSphere die RBAC-Berechtigungen von ONTAP (Ihre ONTAP Rolle), die den Anmeldedaten für Storage-Back-Ends (Benutzername und Passwort) zugeordnet sind. um zu ermitteln, ob Sie über ausreichende Berechtigungen verfügen, um die Speichervorgänge auszuführen, die von diesen ONTAP-Tools für VMware vSphere auf diesem Speicher-Back-End erforderlich sind. Wenn Sie über die richtigen ONTAP-Berechtigungen verfügen, können Sie auf das zugreifen Storage Back-Ends einsetzen und ONTAP Tools für VMware vSphere Aufgaben ausführen. Die ONTAP-Rollen bestimmen ONTAP Tools für VMware vSphere Aufgaben, die Sie auf dem Storage Back-End durchführen können.

### <span id="page-4-0"></span>**Komponenten von vCenter Server-Berechtigungen**

Der vCenter Server erkennt Berechtigungen und keine Berechtigungen. Jede vCenter Server-Berechtigung besteht aus drei Komponenten.

Der vCenter Server verfügt über die folgenden Komponenten:

• Mindestens eine Berechtigung (die Rolle)

Die Berechtigungen definieren die Aufgaben, die ein Benutzer ausführen kann.

• VSphere Objekt

Das Objekt ist das Ziel für die Aufgaben.

• Ein Benutzer oder eine Gruppe

Der Benutzer oder die Gruppe definiert, wer die Aufgabe ausführen kann.

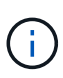

In diesem Diagramm zeigen die grauen Felder Komponenten im vCenter Server an, und die weißen Felder geben die Komponenten an, die im Betriebssystem vorhanden sind, auf dem vCenter Server ausgeführt wird.

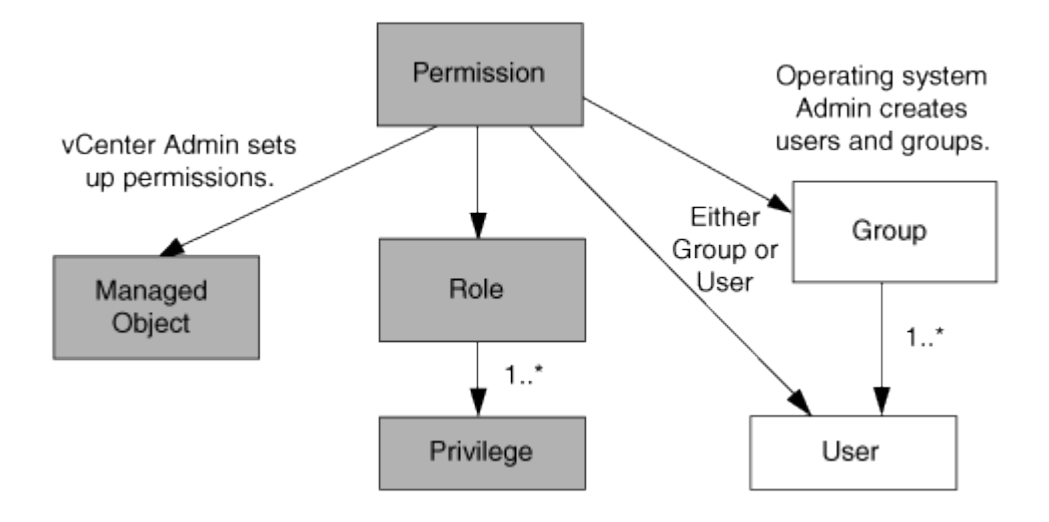

### **Berechtigungen**

ONTAP Tools für VMware vSphere beinhalten zwei Arten von Berechtigungen:

• Native vCenter Server-Berechtigungen

Diese Berechtigungen werden mit dem vCenter Server geliefert.

• Spezifische Berechtigungen für ONTAP-Tools

Diese Berechtigungen werden für bestimmte ONTAP-Tools für VMware vSphere-Tasks definiert. Sie sind einzigartig in den ONTAP Tools für VMware vSphere.

ONTAP-Tools für VMware vSphere-Tasks erfordern sowohl ONTAP-Tools-spezifische Berechtigungen als auch native vCenter Server-Berechtigungen. Diese Berechtigungen stellen die "Rolle" für den Benutzer dar. Eine Berechtigung kann mehrere Berechtigungen haben. Diese Berechtigungen gelten für einen Benutzer, der beim vCenter Server angemeldet ist.

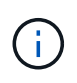

Zur Vereinfachung der Arbeit mit RBAC für vCenter Server bietet ONTAP Tools für VMware vSphere mehrere Standardrollen, die alle spezifischen und nativen Berechtigungen von ONTAP enthalten, die für die Ausführung von ONTAP Tools für VMware vSphere Aufgaben erforderlich sind.

Wenn Sie die Berechtigungen innerhalb einer Berechtigung ändern, sollte sich der Benutzer, der mit dieser Berechtigung verknüpft ist, ausloggen und sich dann anmelden, um die aktualisierte Berechtigung zu aktivieren.

#### **VSphere Objekte**

Berechtigungen werden mit vSphere Objekten verknüpft, z. B. vCenter Server, ESXi Hosts, Virtual Machines, Datastores, Datacenter, Und Ordner. Sie können jedem vSphere-Objekt Berechtigungen zuweisen. Auf Grundlage der Berechtigung, die einem vSphere-Objekt zugewiesen ist, bestimmt der vCenter Server, wer welche Aufgaben auf dem Objekt ausführen kann. Für ONTAP-Tools für VMware vSphere-spezifische Aufgaben werden Berechtigungen nur auf der Root-Ordnerebene (vCenter Server) und nicht auf einer anderen Einheit zugewiesen und validiert. Mit Ausnahme des VAAI-Plug-in-Betriebs, wenn Berechtigungen für den betreffenden ESXi-Host validiert werden.

#### **Benutzer und Gruppen**

Sie können Active Directory (oder den lokalen vCenter Server-Rechner) verwenden, um Benutzer und Benutzergruppen einzurichten. Sie können dann vCenter Server-Berechtigungen verwenden, um diesen Benutzern oder Gruppen Zugriff zu gewähren, damit sie spezifische ONTAP-Tools für VMware vSphere-Aufgaben ausführen können.

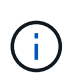

Diese vCenter Server-Berechtigungen gelten für ONTAP-Tools für VMware vSphere vCenter-Benutzer, nicht für ONTAP-Tools für VMware vSphere-Administratoren. Standardmäßig haben ONTAP-Tools für VMware vSphere-Administratoren vollen Zugriff auf das Produkt und benötigen keine ihnen zugewiesenen Berechtigungen.

Benutzern und Gruppen sind ihnen keine Rollen zugewiesen. Sie erhalten Zugriff auf eine Rolle, indem sie Teil einer vCenter Server-Berechtigung sind.

## <span id="page-6-0"></span>**Zuweisen und Ändern von Berechtigungen für vCenter Server**

Bei der Arbeit mit vCenter Server-Berechtigungen gibt es einige wichtige Punkte, die Sie beachten sollten. Ob eine ONTAP-Tools für VMware vSphere-Aufgabe erfolgreich ist, hängt davon ab, wo Sie eine Berechtigung zugewiesen haben oder welche Aktionen ein Benutzer nach der Änderung einer Berechtigung ergriffen hat.

#### **Berechtigungen werden zugewiesen**

Sie müssen nur vCenter Server-Berechtigungen einrichten, wenn Sie den Zugriff auf vSphere-Objekte und -Aufgaben einschränken möchten. Andernfalls können Sie sich als Administrator anmelden. Mit dieser Anmeldung können Sie automatisch auf alle vSphere Objekte zugreifen.

Bei der Zuweisung von Berechtigungen werden ONTAP-Tools für VMware vSphere-Aufgaben bestimmt, die ein Benutzer ausführen kann.

Um die Fertigstellung einer Aufgabe zu gewährleisten, sollten Sie manchmal Berechtigungen auf einer höheren Ebene zuweisen, z. B. das Stammobjekt. Dies ist der Fall, wenn eine Aufgabe eine Berechtigung erfordert, die nicht auf ein bestimmtes vSphere-Objekt angewendet wird (z. B. Tracking the Task), oder wenn eine erforderliche Berechtigung auf ein nicht-vSphere-Objekt (z. B. ein Storage-System) angewendet wird.

In diesen Fällen können Sie eine Berechtigung so einrichten, dass sie von den untergeordneten Entitäten übernommen wird. Sie können den untergeordneten Entitäten auch andere Berechtigungen zuweisen. Die einer untergeordneten Entität zugewiesene Berechtigung überschreibt immer die Berechtigung, die von der übergeordneten Einheit übernommen wurde. Dies bedeutet, dass Sie einer untergeordneten Entität Berechtigungen erteilen können, um den Umfang einer Berechtigung einzuschränken, die einem Stammobjekt zugewiesen und von der untergeordneten Entität geerbt wurde.

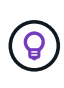

Sofern die Sicherheitsrichtlinien Ihres Unternehmens keine restriktiveren Berechtigungen erfordern, empfiehlt es sich, dem Root-Objekt (auch als Stammordner bezeichnet) Berechtigungen zuzuweisen.

### **Berechtigungen und nicht vSphere Objekte**

Die von Ihnen erstellte Berechtigung wird auf ein nicht-vSphere-Objekt angewendet. Beispielsweise ist ein Storage-System kein vSphere-Objekt. Wenn sich eine Berechtigung auf ein Speichersystem bezieht, sollten Sie die Berechtigung, die diese Berechtigung enthält, ONTAP-Tools für das VMware vSphere-Stammobjekt zuweisen, da es kein vSphere-Objekt gibt, dem Sie es zuweisen können.

Beispielsweise sollten alle Berechtigungen, die eine Berechtigung wie ONTAP Tools für VMware vSphere-Berechtigung "Speichersysteme hinzufügen/ändern/überspringen" enthalten, auf der Root-Objektebene zugewiesen werden.

### **Ändern von Berechtigungen**

Sie können jederzeit eine Berechtigung ändern.

Wenn Sie die Berechtigungen innerhalb einer Berechtigung ändern, muss sich der mit dieser Berechtigung verknüpfte Benutzer abmelden und sich dann wieder anmelden, um die aktualisierte Berechtigung zu aktivieren.

### <span id="page-7-0"></span>**Berechtigungen für ONTAP-Tools für VMware vSphere-Tasks erforderlich**

Für verschiedene ONTAP-Tools für VMware vSphere-Tasks sind unterschiedliche Kombinationen von Berechtigungen für ONTAP-Tools für VMware vSphere sowie native vCenter Server-Berechtigungen erforderlich.

Um auf die ONTAP Tools für die GUI von VMware vSphere zuzugreifen, sollten Sie über die für ONTAP Tools spezifische Berechtigung zur Ansicht auf der korrekten vSphere Objektebene verfügen. Wenn Sie sich ohne diese Berechtigung anmelden, zeigt ONTAP Tools für VMware vSphere eine Fehlermeldung an, wenn Sie auf das NetApp-Symbol klicken und verhindert, dass Sie auf ONTAP-Tools zugreifen können.

Mit der Berechtigung **Ansicht** können Sie auf ONTAP-Tools für VMware vSphere zugreifen. Mit dieser Berechtigung können Sie keine Aufgaben in ONTAP Tools für VMware vSphere ausführen. Um alle ONTAP-Tools für VMware vSphere Aufgaben auszuführen, sollten Sie über die entsprechenden spezifischen und nativen Berechtigungen für ONTAP-Tools für diese Aufgaben verfügen.

Die Zuweisungsebene legt fest, welche Teile der Benutzeroberfläche angezeigt werden können. Wenn Sie dem Stammobjekt (Ordner) die Berechtigung Ansicht zuweisen, können Sie ONTAP-Tools für VMware vSphere aufrufen, indem Sie auf das Symbol NetApp klicken.

Sie können die View Berechtigung einer anderen vSphere Objektebene zuweisen. Dadurch sind jedoch die ONTAP Tools für die VMware vSphere Menüs beschränkt, die Sie sehen und verwenden können.

Das Root-Objekt ist der empfohlene Ort, um alle Berechtigungen zuzuweisen, die die View-Berechtigung enthalten.

### <span id="page-7-1"></span>**Empfohlene ONTAP-Rollen für ONTAP Tools für VMware vSphere**

Sie können mehrere empfohlene ONTAP-Rollen für die Arbeit mit ONTAP Tools für VMware vSphere und rollenbasierte Zugriffssteuerung einrichten. Diese Rollen enthalten die ONTAP-Berechtigungen, die zur Durchführung der Speichervorgänge erforderlich sind, die von ONTAP-Tools für VMware vSphere-Aufgaben ausgeführt werden.

Um neue Benutzerrollen zu erstellen, müssen Sie sich als Administrator der Speichersysteme, auf denen ONTAP ausgeführt wird, einloggen. Sie können ONTAP Rollen mit ONTAP System Manager 9.8P1 oder höher erstellen.

Jeder ONTAP-Rolle ist ein Benutzername- und Passwort-Paar zugeordnet, das die Anmeldeinformationen der Rolle darstellt. Wenn Sie sich nicht mit diesen Anmeldedaten anmelden, können Sie nicht auf die Speichervorgänge zugreifen, die der Rolle zugeordnet sind.

Als Sicherheitsmaßnahme werden die ONTAP-Tools für VMware vSphere-spezifische ONTAP-Rollen hierarchisch geordnet. Dies bedeutet, dass die erste Rolle die restriktivste ist und nur über die Berechtigungen verfügt, die mit dem grundlegendsten Satz von ONTAP Tools für VMware vSphere Storage-Vorgänge verknüpft sind. Die nächste Rolle umfasst ihre eigenen Berechtigungen und alle Berechtigungen, die mit der vorherigen Rolle verknüpft sind. Jede weitere Rolle ist hinsichtlich der unterstützten Speichervorgänge weniger restriktiv.

Im Folgenden finden Sie einige der empfohlenen ONTAP RBAC-Rollen beim Einsatz von ONTAP Tools für VMware vSphere. Nachdem Sie diese Rollen erstellt haben, können Sie sie Benutzern zuweisen, die

Aufgaben im Zusammenhang mit Speicher ausführen müssen, z. B. beim Bereitstellen von virtuellen Maschinen.

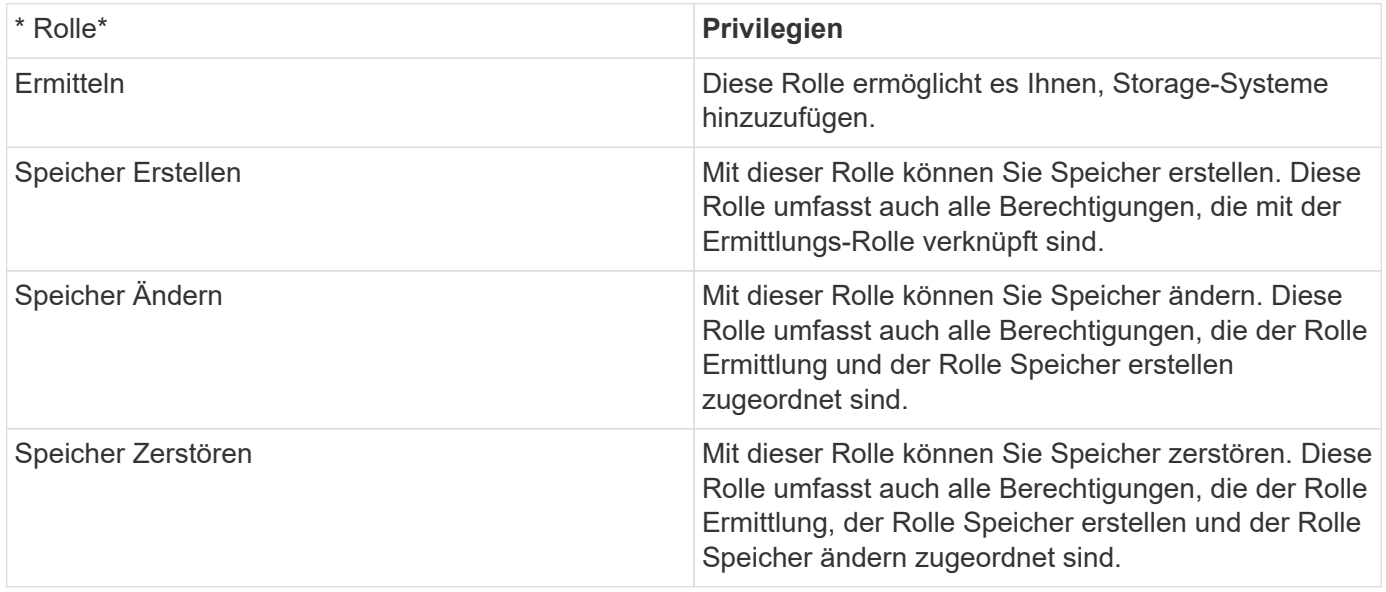

Wenn Sie ONTAP-Tools für VMware vSphere verwenden, sollten Sie auch eine Policy-Based Management (PBM)-Rolle einrichten. Diese Rolle ermöglicht Ihnen das Storage-Management mithilfe von Storage-Richtlinien. Diese Rolle erfordert, dass Sie auch die Rolle "Diskovery" einrichten.

#### **Copyright-Informationen**

Copyright © 2024 NetApp. Alle Rechte vorbehalten. Gedruckt in den USA. Dieses urheberrechtlich geschützte Dokument darf ohne die vorherige schriftliche Genehmigung des Urheberrechtsinhabers in keiner Form und durch keine Mittel – weder grafische noch elektronische oder mechanische, einschließlich Fotokopieren, Aufnehmen oder Speichern in einem elektronischen Abrufsystem – auch nicht in Teilen, vervielfältigt werden.

Software, die von urheberrechtlich geschütztem NetApp Material abgeleitet wird, unterliegt der folgenden Lizenz und dem folgenden Haftungsausschluss:

DIE VORLIEGENDE SOFTWARE WIRD IN DER VORLIEGENDEN FORM VON NETAPP ZUR VERFÜGUNG GESTELLT, D. H. OHNE JEGLICHE EXPLIZITE ODER IMPLIZITE GEWÄHRLEISTUNG, EINSCHLIESSLICH, JEDOCH NICHT BESCHRÄNKT AUF DIE STILLSCHWEIGENDE GEWÄHRLEISTUNG DER MARKTGÄNGIGKEIT UND EIGNUNG FÜR EINEN BESTIMMTEN ZWECK, DIE HIERMIT AUSGESCHLOSSEN WERDEN. NETAPP ÜBERNIMMT KEINERLEI HAFTUNG FÜR DIREKTE, INDIREKTE, ZUFÄLLIGE, BESONDERE, BEISPIELHAFTE SCHÄDEN ODER FOLGESCHÄDEN (EINSCHLIESSLICH, JEDOCH NICHT BESCHRÄNKT AUF DIE BESCHAFFUNG VON ERSATZWAREN ODER -DIENSTLEISTUNGEN, NUTZUNGS-, DATEN- ODER GEWINNVERLUSTE ODER UNTERBRECHUNG DES GESCHÄFTSBETRIEBS), UNABHÄNGIG DAVON, WIE SIE VERURSACHT WURDEN UND AUF WELCHER HAFTUNGSTHEORIE SIE BERUHEN, OB AUS VERTRAGLICH FESTGELEGTER HAFTUNG, VERSCHULDENSUNABHÄNGIGER HAFTUNG ODER DELIKTSHAFTUNG (EINSCHLIESSLICH FAHRLÄSSIGKEIT ODER AUF ANDEREM WEGE), DIE IN IRGENDEINER WEISE AUS DER NUTZUNG DIESER SOFTWARE RESULTIEREN, SELBST WENN AUF DIE MÖGLICHKEIT DERARTIGER SCHÄDEN HINGEWIESEN WURDE.

NetApp behält sich das Recht vor, die hierin beschriebenen Produkte jederzeit und ohne Vorankündigung zu ändern. NetApp übernimmt keine Verantwortung oder Haftung, die sich aus der Verwendung der hier beschriebenen Produkte ergibt, es sei denn, NetApp hat dem ausdrücklich in schriftlicher Form zugestimmt. Die Verwendung oder der Erwerb dieses Produkts stellt keine Lizenzierung im Rahmen eines Patentrechts, Markenrechts oder eines anderen Rechts an geistigem Eigentum von NetApp dar.

Das in diesem Dokument beschriebene Produkt kann durch ein oder mehrere US-amerikanische Patente, ausländische Patente oder anhängige Patentanmeldungen geschützt sein.

ERLÄUTERUNG ZU "RESTRICTED RIGHTS": Nutzung, Vervielfältigung oder Offenlegung durch die US-Regierung unterliegt den Einschränkungen gemäß Unterabschnitt (b)(3) der Klausel "Rights in Technical Data – Noncommercial Items" in DFARS 252.227-7013 (Februar 2014) und FAR 52.227-19 (Dezember 2007).

Die hierin enthaltenen Daten beziehen sich auf ein kommerzielles Produkt und/oder einen kommerziellen Service (wie in FAR 2.101 definiert) und sind Eigentum von NetApp, Inc. Alle technischen Daten und die Computersoftware von NetApp, die unter diesem Vertrag bereitgestellt werden, sind gewerblicher Natur und wurden ausschließlich unter Verwendung privater Mittel entwickelt. Die US-Regierung besitzt eine nicht ausschließliche, nicht übertragbare, nicht unterlizenzierbare, weltweite, limitierte unwiderrufliche Lizenz zur Nutzung der Daten nur in Verbindung mit und zur Unterstützung des Vertrags der US-Regierung, unter dem die Daten bereitgestellt wurden. Sofern in den vorliegenden Bedingungen nicht anders angegeben, dürfen die Daten ohne vorherige schriftliche Genehmigung von NetApp, Inc. nicht verwendet, offengelegt, vervielfältigt, geändert, aufgeführt oder angezeigt werden. Die Lizenzrechte der US-Regierung für das US-Verteidigungsministerium sind auf die in DFARS-Klausel 252.227-7015(b) (Februar 2014) genannten Rechte beschränkt.

#### **Markeninformationen**

NETAPP, das NETAPP Logo und die unter [http://www.netapp.com/TM](http://www.netapp.com/TM\) aufgeführten Marken sind Marken von NetApp, Inc. Andere Firmen und Produktnamen können Marken der jeweiligen Eigentümer sein.